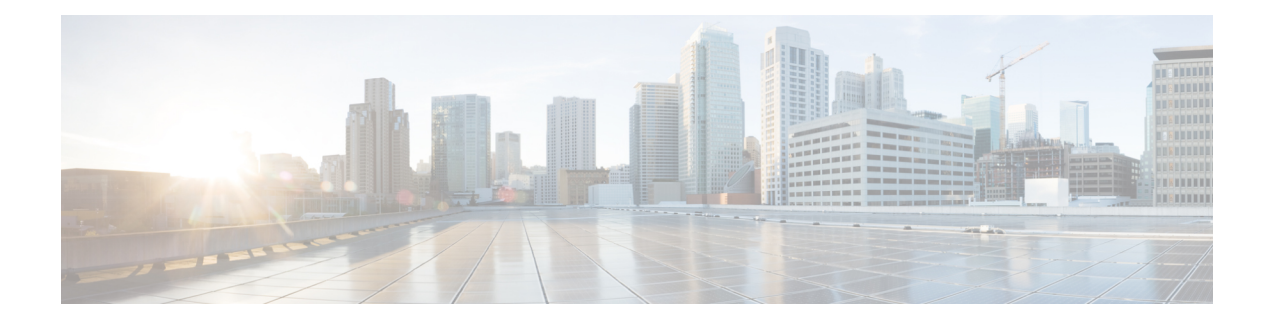

# **CUBE SIP Registration Proxy**

The CUBE SIP Registration Proxy feature allows service providers to control the flow of registration messages between a customer's private network and their hosted communications platform.

By controlling routine registration traffic at the customer site, service providers can ensure service availability to local endpoints, while protecting core services from high message loads

- Registration [Pass-Through](#page-0-0) Modes, on page 1
- [Registration](#page-3-0) Overload Protection, on page 4
- Registration [Rate-limiting,](#page-3-1) on page 4
- [Prerequisites](#page-4-0) for SIP Registration Proxy on Cisco UBE, on page 5
- [Restrictions,](#page-4-1) on page 5
- Configuring CUBE SIP [Registration](#page-4-2) Proxy, on page 5
- Configuration [Example—CUBE](#page-13-0) SIP Registration Proxy, on page 14
- Feature Information for CUBE SIP [Registration](#page-14-0) Proxy, on page 15

# <span id="page-0-0"></span>**Registration Pass-Through Modes**

Cisco UBE uses the following two modes for registration pass-through:

### **End-to-End Mode**

In the end-to-end mode, Cisco UBE collects the registrar details from the Uniform Resource Identifier (URI) and passes the registration messages to the registrar. The registration information contains the expiry time for rate-limiting, the challenge information from the registrar, and the challenge response from the user.

Cisco UBE also passes the challenge to the user if the register request is challenged by the registrar. The registrar sends the 401 or 407 message to the user requesting for user credentials. This process is known as challenge.

Cisco UBE ignores the local registrar and authentication configuration in the end-to-end mode. It passes the authorization headers to the registrar without the header configuration.

#### **End-to-End Mode--Call Flows**

This section explains the following end-to-end pass-through mode call flows:

#### **Register Success Scenario**

The register success scenario for the end-to end registration pass-through mode is as follows:

- **1.** The user sends the register request to Cisco UBE.
- **2.** Cisco UBE matches the request with a dial peer and forwards the request to the registrar.
- **3.** Cisco UBE receives a success response message (200 OK message) from the registrar and forwards the message to the endpoint (user).
- **4.** The registrar details and expiry value are passed to the user.

#### **Registrar Challenging the Register Request Scenario**

The following scenario explains how the registrar challenges the register request:

- **1.** The user sends the register request to Cisco UBE.
- **2.** Cisco UBE matches the register request with a dial peer and forwards it to the registrar.
- **3.** The registrar challenges the register request.
- **4.** Cisco UBE passes the registrar response and the challenge request, only if the registrar challenges the request to the user.
- **5.** The user sends the register request and the challenge response to the Cisco UBE.
- **6.** Cisco UBE forwards the response to the registrar.
- **7.** Cisco UBE receives success message (200 OK message) from the registrar and forwards it to the user.

### **Peer-to-Peer Mode**

In the peer-to-peer registration pass-through mode, the outgoing register request uses the registrar details from the local Cisco UBE configuration. Cisco UBE answers the challenges received from the registrar using the configurable authentication information. Cisco UBE can also challenge the incoming register requests and authenticate the requests before forwarding them to the network.

In this mode, Cisco UBE sends a register request to the registrar and also handles register request challenges. That is, if the registration request is challenged by the registrar (registrar sends 401 or 407 message), Cisco UBE forwards the challenge to the user and then passes the challenge response sent by the user to the registrar. In the peer-to-peer mode, Cisco UBE can use the **authentication** command to calculate the authorization header and then challenge the user depending on the configuration.

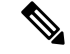

The **registrar** command must be configured in peer-to-peer mode. Otherwise, the register request is rejected with the 503 response message. **Note**

Peer-to-Peer Mode--Call Flows

This section explains the following peer-to-peer pass-through mode call flows:

#### **Register Success Scenario**

The register success scenario for a peer-to-peer registration pass-through mode is as follows:

- **1.** The user sends the register request to Cisco UBE.
- **2.** Cisco UBE matches the register request with a dial peer and forwards the register request to the registrar.
- **3.** Cisco UBE receives a success message (200 OK message) from the registrar and forwards it to the endpoint (user). The following functions are performed:
	- Cisco UBE picks up the details about the registrar from the configuration.
	- Cisco UBE passes the registrar details and expiry value to the user.

#### **Registrar Challenging the Register Request Scenario**

The following scenario explains how the registrar challenges the register request:

- **1.** The user sends the register request to Cisco UBE.
- **2.** Cisco UBE matches the register request with a dial peer and forwards the register request to the registrar.
- **3.** The user responds to the challenge request.
- **4.** Cisco UBE validates the challenge response and forwards the register request to the registrar.
- **5.** Cisco UBE receives a success message from the registrar and forwards it to the endpoint (user).

### **Registration in Different Registrar Modes**

This section explains SIP registration pass-through in the following registrar modes:

#### **Primary-Secondary Mode**

In the primary-secondary mode the register message is sent to both the primary and the secondary registrar servers simultaneously.

The register message is processed as follows:

- The first successful response is passed to the phone as a SUCCESS message.
- All challenges to the request are handled by Cisco UBE.
- If the final response received from the primary and the secondary servers is an error response, the error response that arrives later from the primary or the secondary server is passed to the phone.
- If only one registrar is configured, a direct mapping is performed between the primary and the secondary server.
- If no registrar is configured, or if there is a Domain Name System (DNS) failure, the "503 service not available" message is sent to the phone.

#### **DHCP Mode**

In the DHCP mode the register message is sent to the registrar server using DHCP.

#### **Multiple Register Mode**

In the multiple register mode, you can configure a dial peer to select and enable the indexed registrars. Register messages must be sent only to the specified index registrars.

The response from the registrar is mapped the same way as in the primary-secondary mode.

# <span id="page-3-0"></span>**Registration Overload Protection**

The registration overload protection functionality enables Cisco UBE to reject the registration requests that exceed the configured threshold value.

To support the registration overload protection functionality, Cisco UBE maintains a global counter to count all the pending outgoing registrations and prevents the overload of the registration requests as follows:

- The registration count is decremented if the registration transaction is terminated.
- The outgoing registrations are rejected if the count goes beyond a configured threshold.
- The incoming register request is rejected with the 503 response if the outgoing registration is activated by the incoming register request.
- A retry timer set for a random value is used for attempting the registration again if the registrations are originated from Cisco UBE or a gateway.

The registration overload protection functionality protects the network from the following:

- Avalanche Restart--All the devices in the network restart at the same time.
- Component Failures--Sudden burst of load is routed through the device due to a device failure.

### **Registration Overload Protection--Call Flow**

The following steps explain the register overload protection scenario:

- **1.** The user sends a register request to Cisco UBE.
- **2.** Cisco UBE matches the request with a dial peer and forwards the register request to the registrar.
- **3.** The registration is rejected with a random retry value when the registration threshold value is reached.

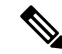

**Note** The call flow for the DNS query on the Out Leg is the same for the end-to-end and peer-to-peer mode.

# <span id="page-3-1"></span>**Registration Rate-limiting**

The registration rate-limiting functionality enables you to configure different SIP registration pass-through rate-limiting options. The rate-limiting options include setting the expiry time and the fail count value for a Cisco UBE. You can configure the expiry time to reduce the load on the registrar and the network. Cisco UBE limits the reregistration rate by maintaining two different timers--in-registration timer and out-registration timer.

The initial registration is triggered based on the incoming register request. The expiry value for the outgoing register is selected based on the Cisco UBE configuration. On receiving the 200 OK message (response to the BYE message) from the registrar, a timer isstarted using the expiry value available in the 200 OK message. The timer value in the 200 OK message is called the out-registration timer. The success response is forwarded to the user. The expiry value is taken from the register request and the timer is started accordingly. This timer is called the in-registration timer. There must be a significant difference between the in-registration timer and the out-registration timer values for effective rate-limiting.

## **Registration Rate-limiting Success--Call Flow**

The following steps explain a scenario where the rate-limiting functionality is successful:

- **1.** The user sends the register request to Cisco UBE.
- **2.** Cisco UBE matches the registration request with a dial peer and forwards it to the registrar. The outgoing register request contains the maximum expiry value if the rate-limiting functionality is configured.
- **3.** The registrar accepts the registration.
- **4.** Cisco UBE forwards the success response with the proposed expiry timer value.
- **5.** The user sends the reregistration requests based on the negotiated value. Cisco UBE resends the register requests until the out-leg expiry timer value is sent.
- **6.** Cisco UBE forwards the subsequent register request to the registrar, if the reregister request is received after the out-leg timer is reached.

# <span id="page-4-1"></span><span id="page-4-0"></span>**Prerequisites for SIP Registration Proxy on Cisco UBE**

- You must enable the local SIP registrar. See Enabling Local SIP [Registrar,](#page-4-3) on page 5.
- You must configure dial peers manually for call routing and pattern matching

# <span id="page-4-2"></span>**Restrictions**

• IPv6 support is not provided.

# <span id="page-4-3"></span>**Configuring CUBE SIP Registration Proxy**

## **Enabling Local SIP Registrar**

Perform this task to enable the local SIP registrar.

### **SUMMARY STEPS**

- **1. enable**
- **2. configure terminal**

I

- **3. voice service voip**
- **4. sip**
- **5. registrar server** [**expires** [**max** *value*] [**min** *value*]]
- **6. end**

### **DETAILED STEPS**

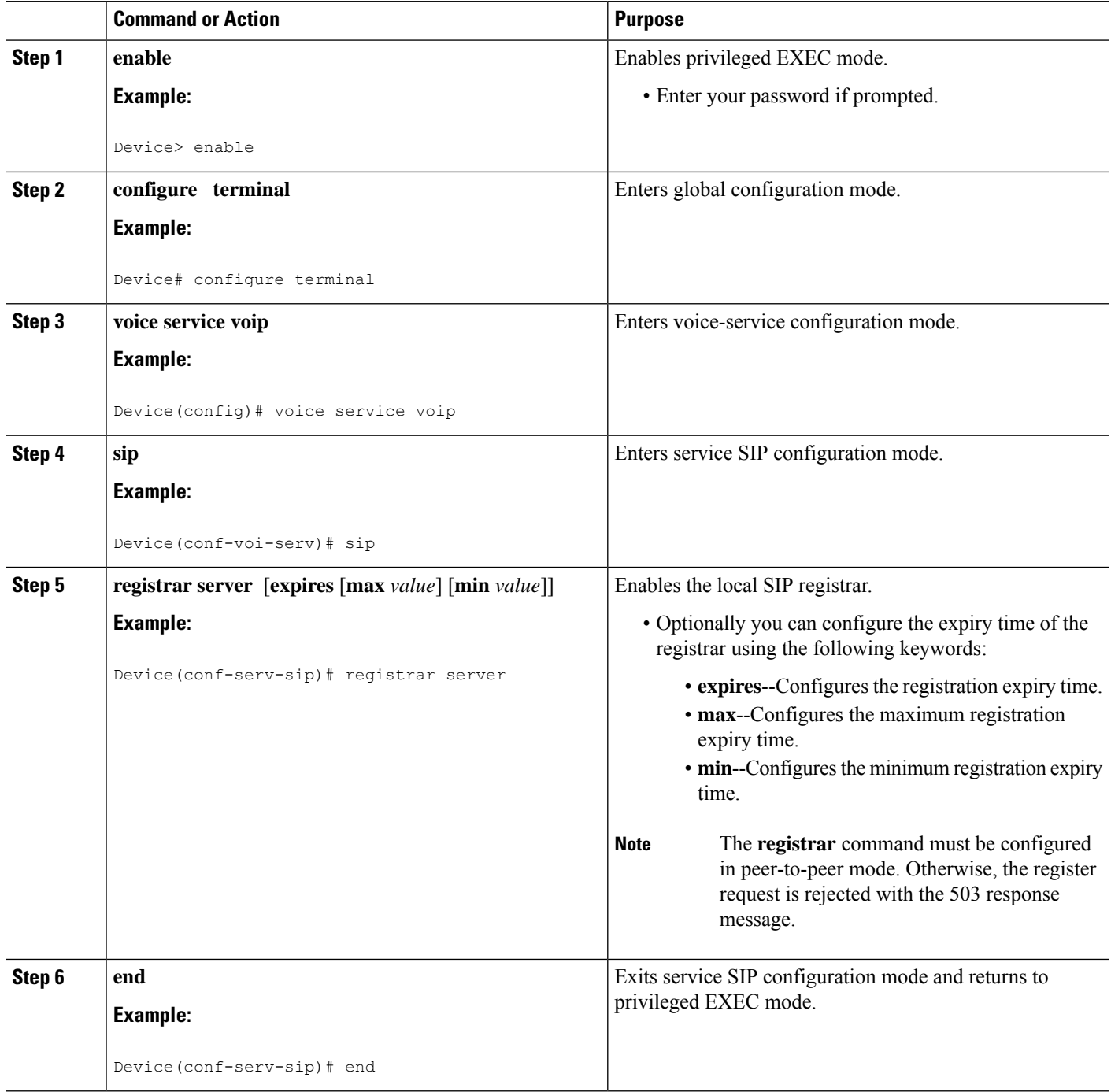

# **Configuring SIP Registration Proxy at the Global Level**

Perform this task to configure SIP registration proxy at the global level.

### **SUMMARY STEPS**

- **1. enable**
- **2. configure terminal**
- **3. voice service voip**
- **4. sip**
- **5. registration passthrough** [**system** | [**static** | **dynamic** [ **local-fallback** *value*] ] [**rate-limit** [**expires** *value*] [**fail-count** *value*]] [**reg-sync** *value*] [**registrar-index** *index*]]
- **6. end**

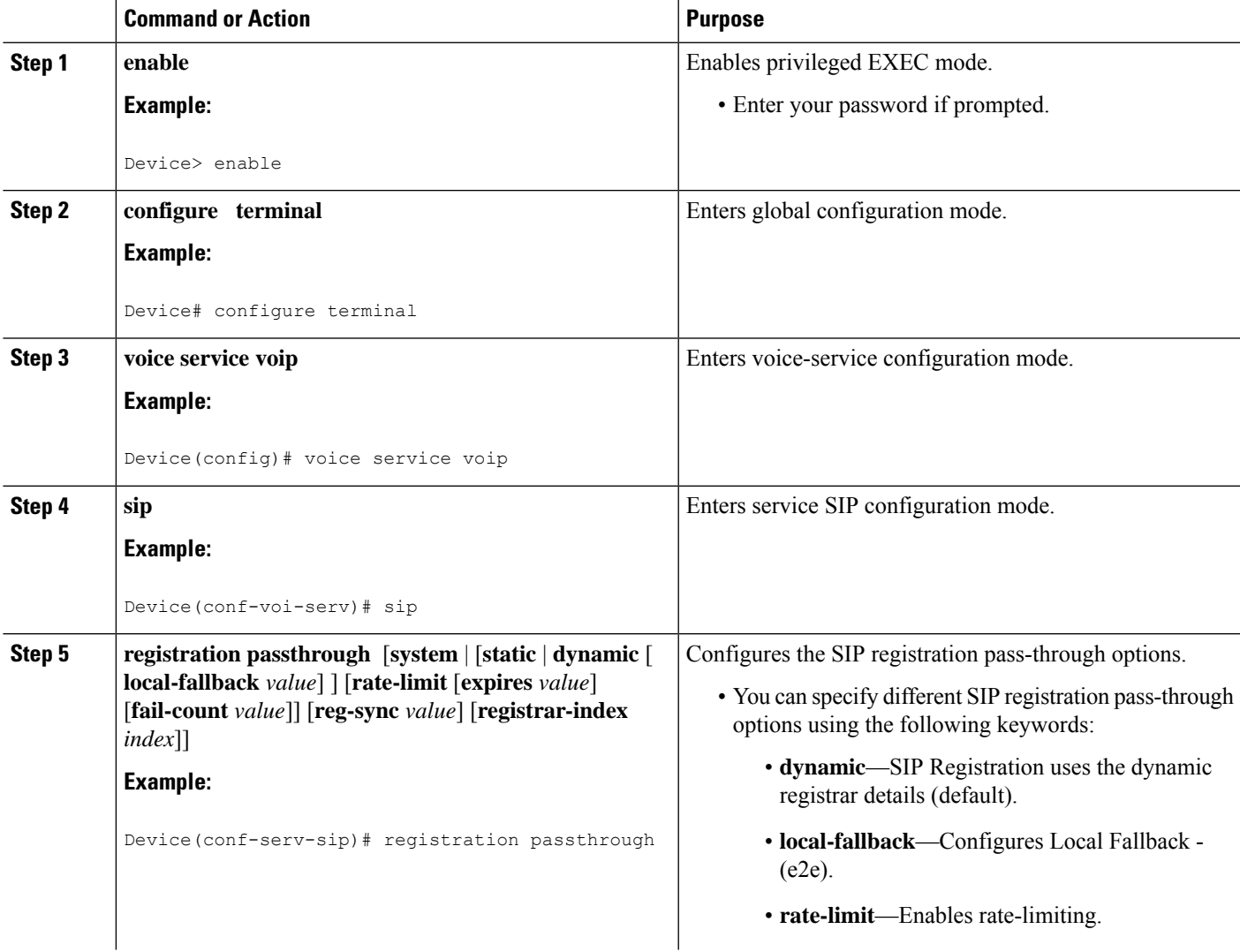

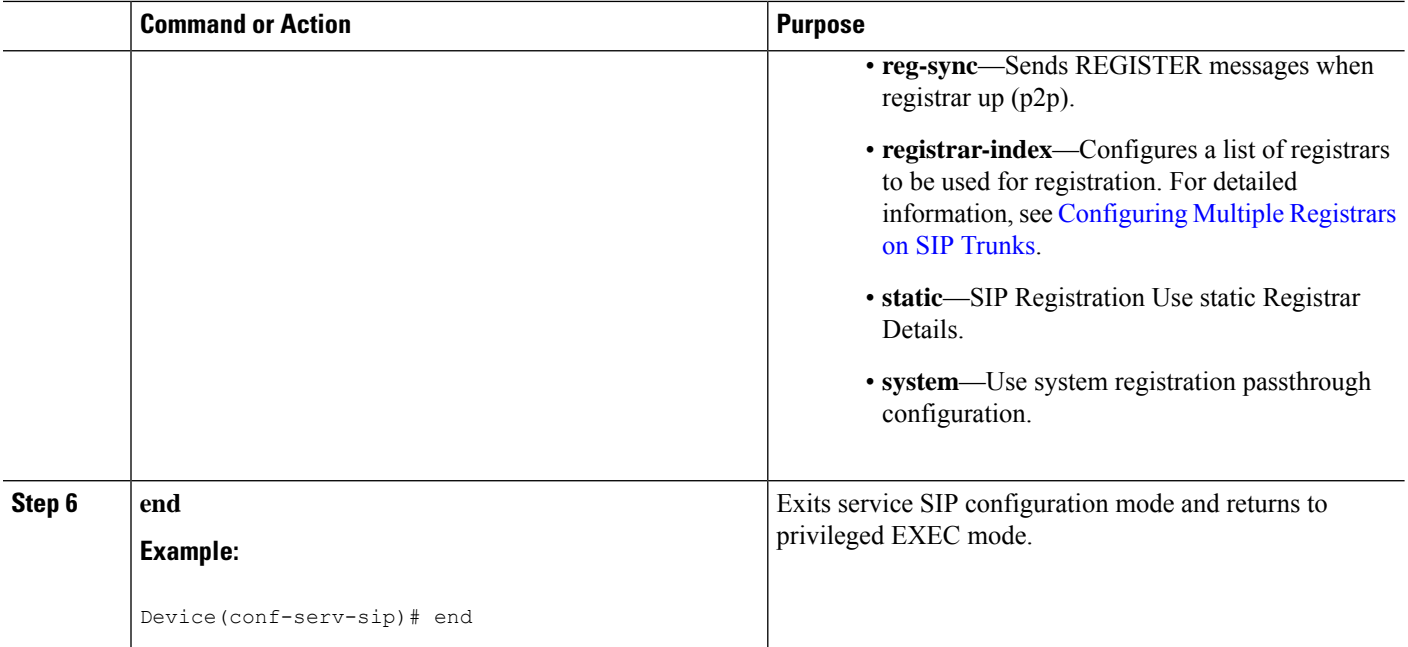

# **Configuring SIP Registration Proxy at the Tenant Level**

### **SUMMARY STEPS**

- **1. enable**
- **2. configure terminal**
- **3. voice class tenant** *tag*
- **4. registrar** { **dhcp** | *[registrar index] registrar-server-address [:port]* | **expires** *value*}
- **5. registration passthrough** [**system** | [**static** | **dynamic** [ **local-fallback** *value*] ] [**rate-limit** [**expires** *value*] [**fail-count** *value*]] [**reg-sync** *value*] [**registrar-index** *index*]]
- **6. exit**
- **7. dial-peer voice** *tag* **voip**
- **8. voice-class sip tenant** *tag*
- **9. exit**

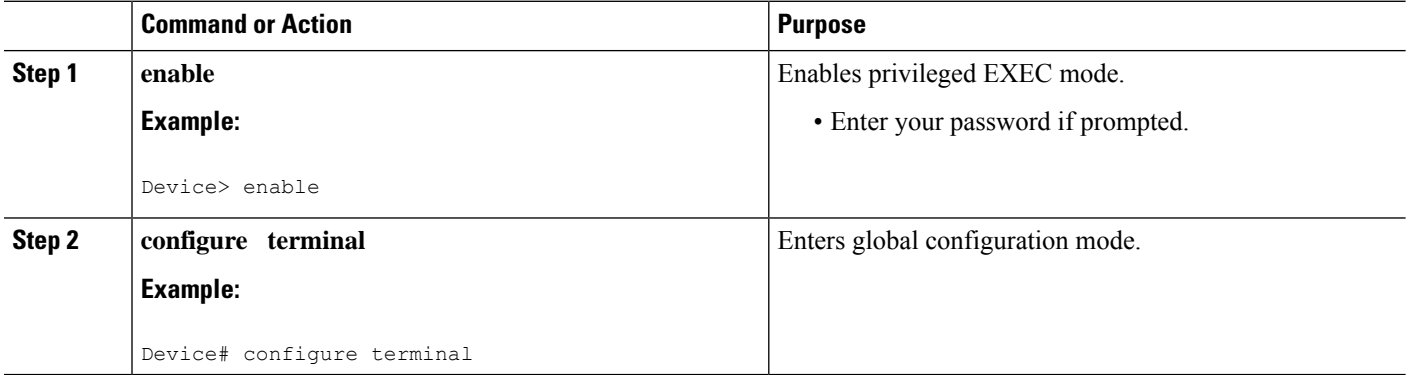

 $\mathbf{l}$ 

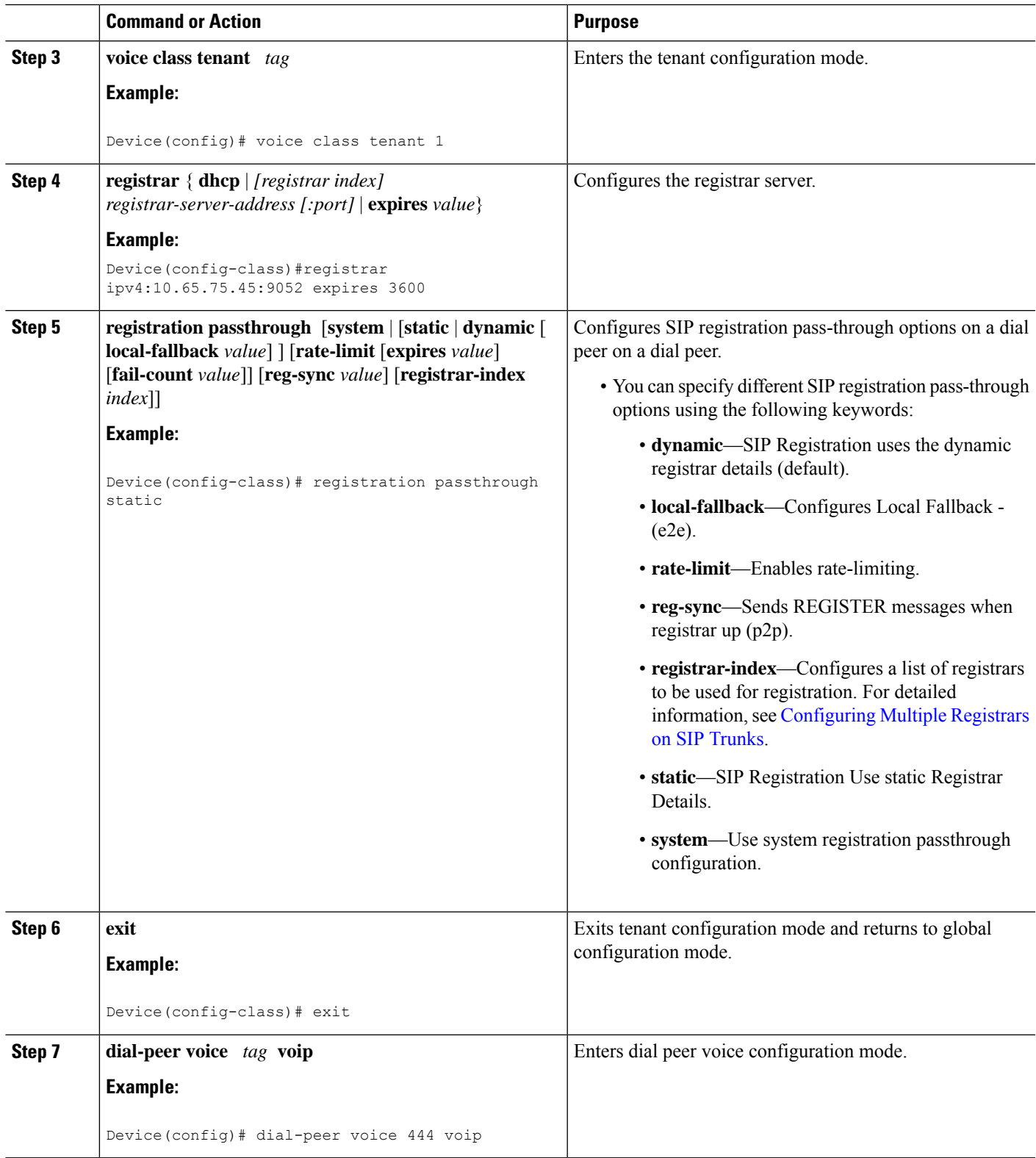

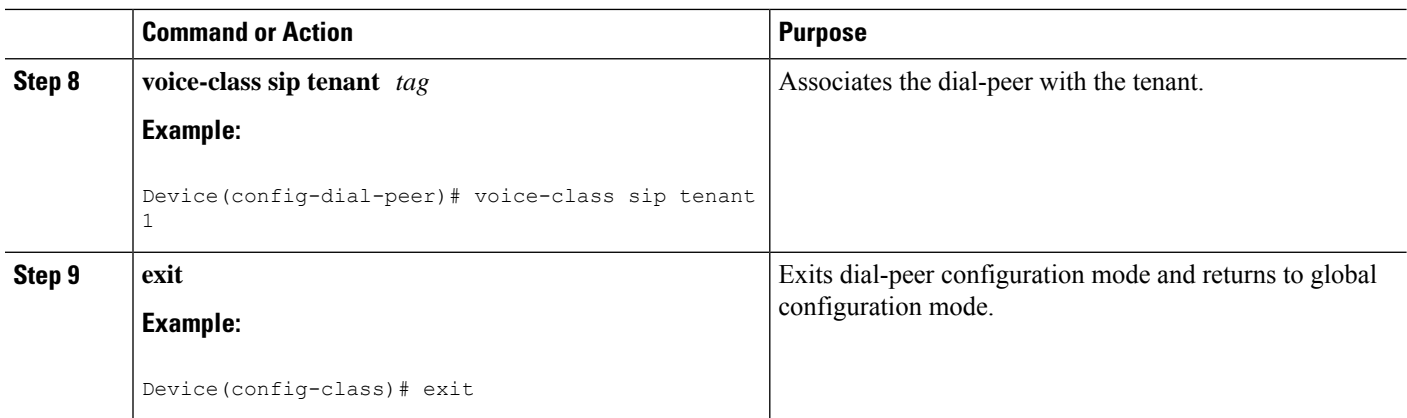

# **Configuring SIP Registration Proxy at the Dial Peer Level**

Perform this task to configure SIP registration proxy at the dial peer level.

### **SUMMARY STEPS**

- **1. enable**
- **2. configure terminal**
- **3. dial-peer voice** *tag* **voip**
- **4. voice-classsip registrationpassthrough** [**system** | [**static** |**dynamic** [ **local-fallback***value*] ] [**rate-limit** [**expires** *value*] [**fail-count** *value*]] [**reg-sync** *value*] [**registrar-index** *index*]]
- **5. exit**

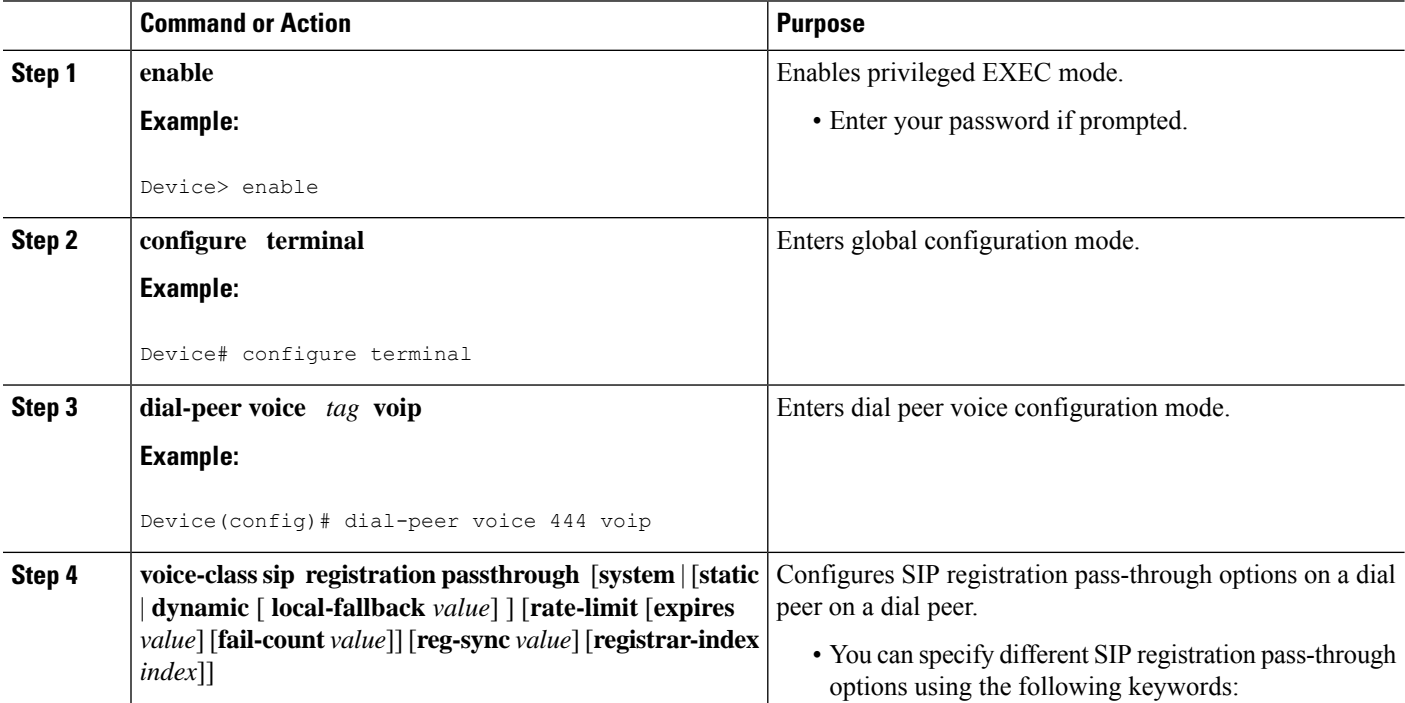

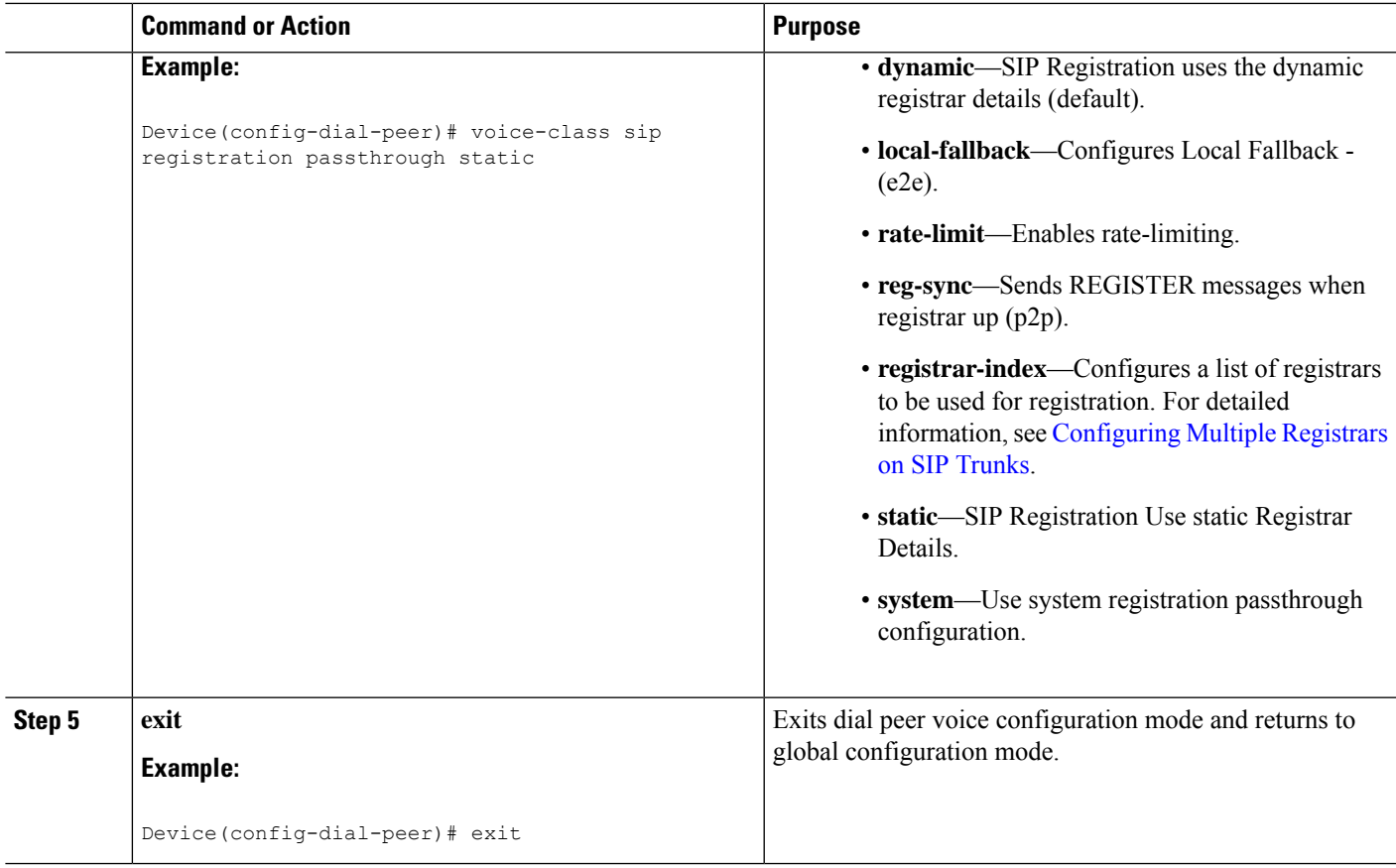

# **Configuring Registration Overload Protection Functionality**

Perform this task to configure registration overload protection functionality on Cisco UBE.

### **SUMMARY STEPS**

- **1. enable**
- **2. configure terminal**
- **3. sip-ua**
- **4. registration spike** *max-number*
- **5. end**

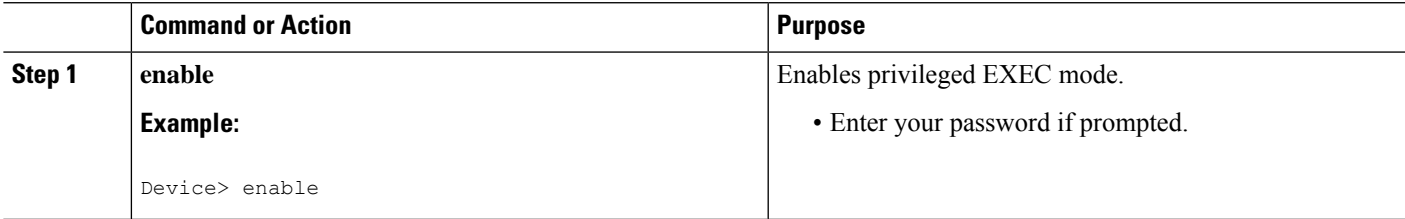

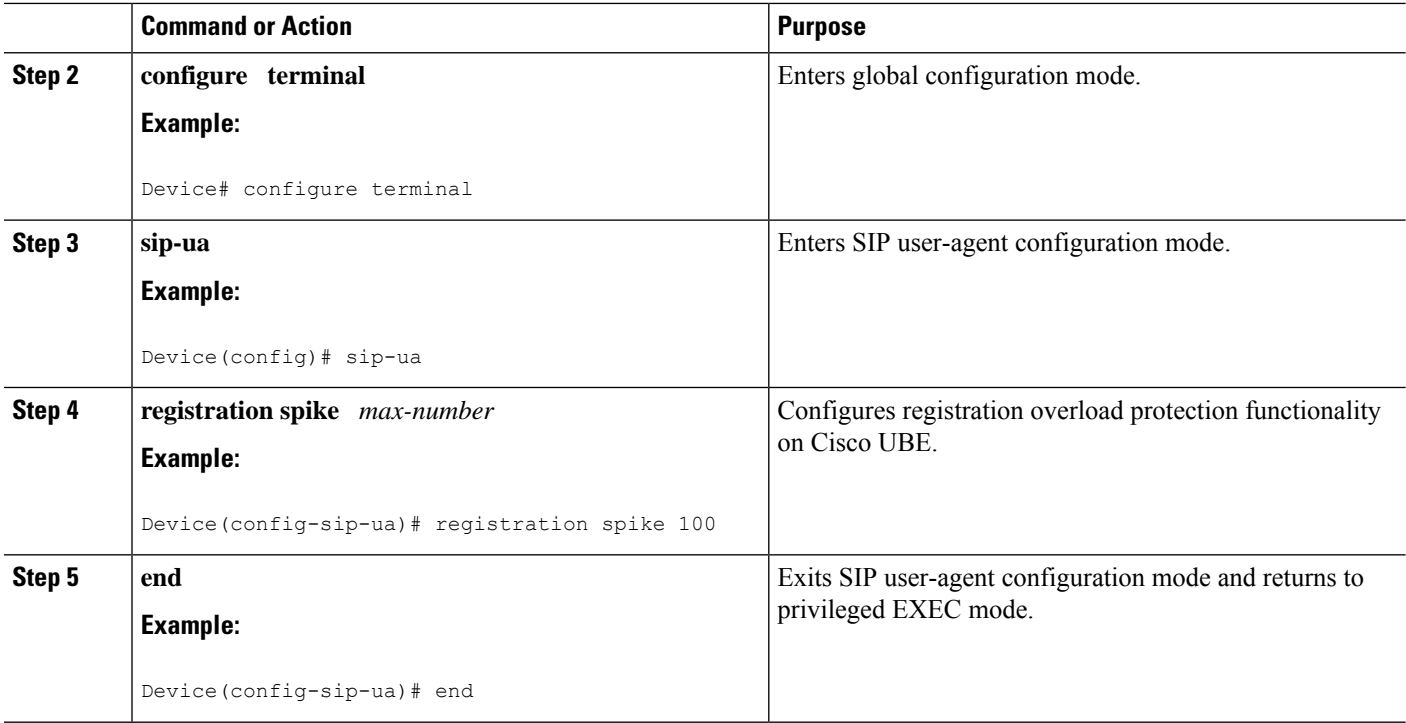

# **Configuring Cisco UBE to Route a Call to the Registrar Endpoint**

Perform this task to configure Cisco UBE to route a call to the registrar endpoint.

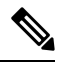

**Note** You must perform this configuration on a dial peer that is pointing towards the endpoint.

### **SUMMARY STEPS**

- **1. enable**
- **2. configure terminal**
- **3. dial-peer voice** *tag* {**pots** | **voatm** | **vofr** | **voip**}
- **4. session target registrar**
- **5. exit**

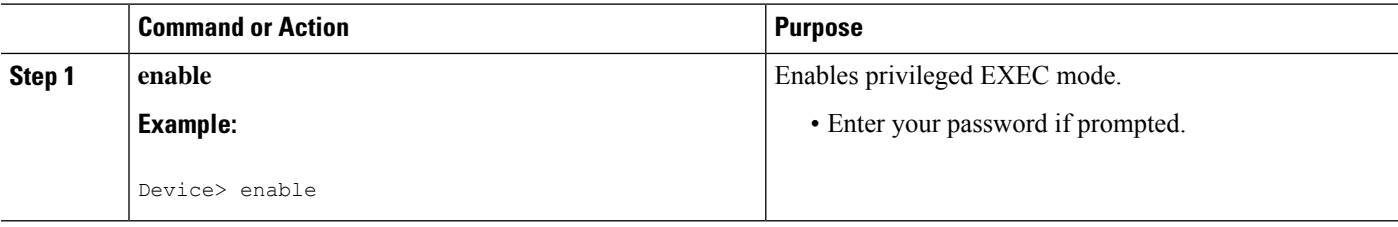

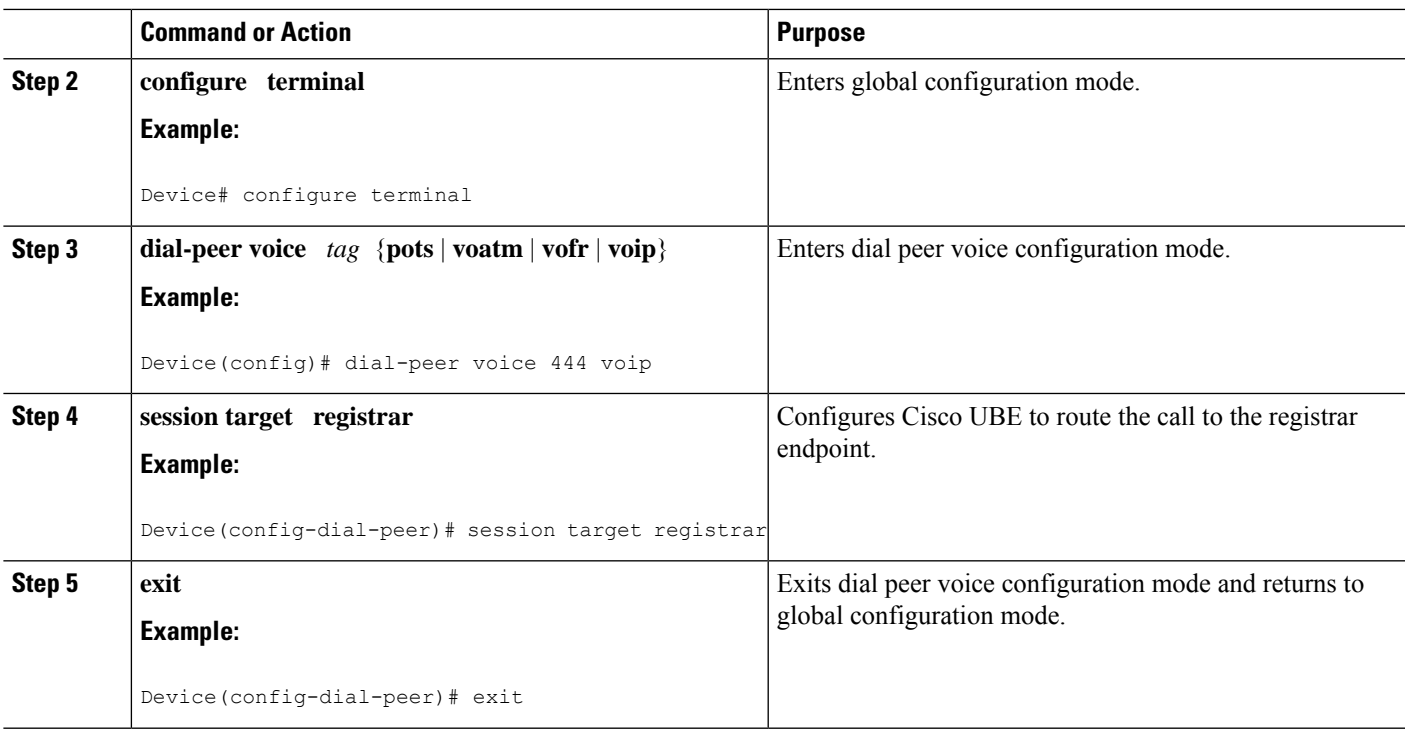

## **Verifying the SIP Registration on Cisco UBE**

Perform this task to verify the configuration for SIP registration on Cisco UBE. The **show** commands need not be entered in any specific order.

### **SUMMARY STEPS**

- **1. enable**
- **2. show sip-ua registration passthrough status**
- **3. show sip-ua registration passthrough status detail**

### **DETAILED STEPS**

**Step 1 enable**

Enables privileged EXEC mode.

**Example:**

Device> **enable**

### **Step 2 show sip-ua registration passthrough status**

Displays the SIP user agent (UA) registration pass-through status information.

#### **Example:**

Device# **show sip-ua registration passthrough status**

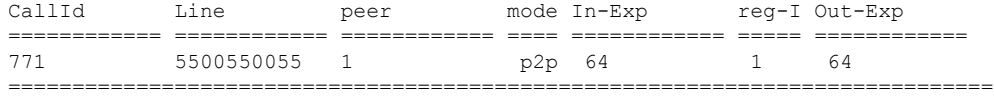

#### **Step 3 show sip-ua registration passthrough status detail**

Displays the SIP UA registration pass-through status information in detail.

#### **Example:**

```
Device# show sip-ua registration passthrough status detail
============================================================
Configured Reg Spike Value: 0
Number of Pending Registrations: 0
                     ============================================================
Call-Id: 763
Registering Number: 5500550055
Dial-peer tag: 601
Pass-through Mode: p2p
Negotiated In-Expires: 64 Seconds
Next In-Register Due in: 59 Seconds
In-Register Contact: 9.45.36.5
----------------------------------------
 Registrar Index: 1
 Registrar URL: ipv4:9.45.36.4
Negotiated Out-Expires: 64 Seconds
Next Out-Register After: 0 Seconds
                                        ============================================================
```
The following section will be added to the "Examples" section of the SIP to SIP chapter.

# <span id="page-13-0"></span>**Configuration Example—CUBE SIP Registration Proxy**

```
!
!
voice service voip
sip
 registrar server expires max 121 min 61
 registration passthrough static rate-limit expires 9000 fail-count 5 registrar-index 1 3
5
!
dial-peer voice 1111 voip
destination-pattern 1234
voice-class sip pass-thru content unsupp
session protocol sipv2
session target registrar
!
dial-peer voice 1111 voip
destination-pattern 1234
voice-class sip pass-thru content unsupp
voice-class sip registration passthrough static rate-limit expires 9000 fail-count 5
registrar-index 1 3 5
authentication username 1234 password 7 075E731F1A realm cisco.com
session protocol sipv2
session target registrar
!
```

```
sip-ua
registration spike 1000
!
!
```
# <span id="page-14-0"></span>**Feature Information for CUBE SIP Registration Proxy**

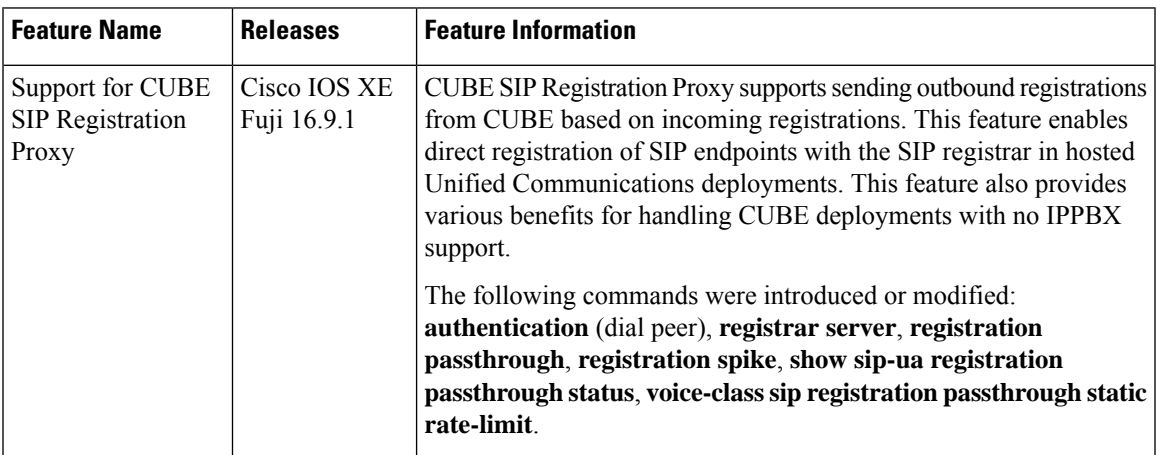

**Table 1: Feature Information for Support for SIP Registration Proxy on CUBE**

I

i.